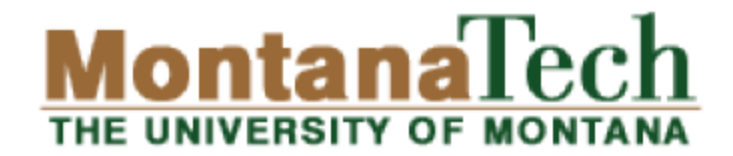

# **CSCI 136: Fundamentals** of Computer Science II 17 – Graphics Review, Swing

Michele Van Dyne MUS 204B mvandyne@mtech.edu [https://katie.mtech.edu/classes/csci136](https://katie.mtech.edu/classes/csci136/)

# Outline

- ▶ Extending JFrame
- Dialog boxes
	- Getting user input
	- Displaying message or error
- Drawing shapes and images
	- JPanel
- Listening for input
	- Mouse
	- Keyboard

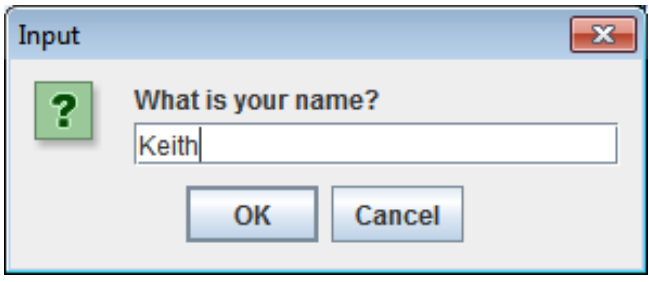

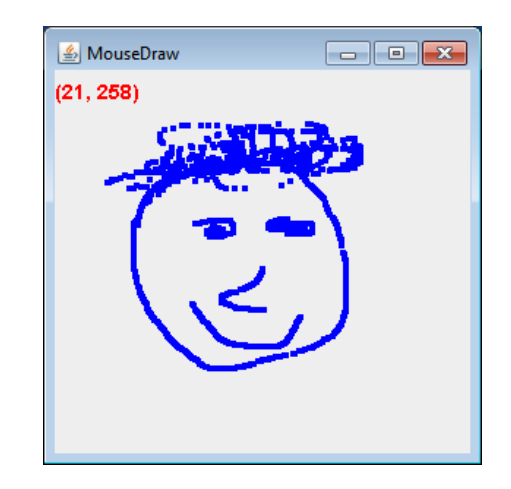

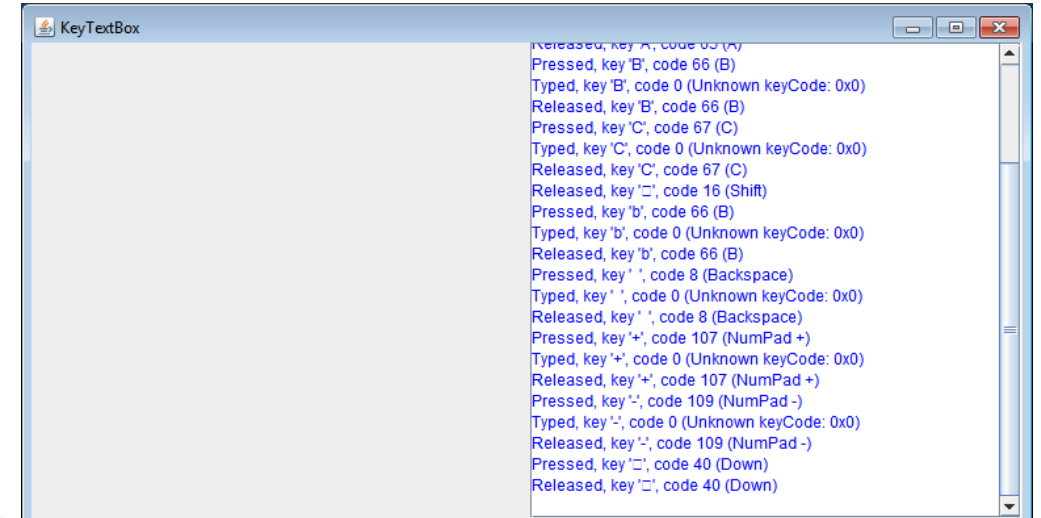

## **Extending JFrame**

- ▶ Approach 1: (last lecture)
	- main() creates instance of the class
	- Runs instance method, e.g. go()
		- Creates a JFrame and associated GUI elements
	- How Head First Java does it
	- Preferred method
- Approach 2:
	- Create a class that extends JFrame
	- Constructor handles GUI setup
	- No need to create a JFrame
	- Main program class instantiates the class

```
import javax.swing.*;
import java.awt.event.*;
public class ButtonCount implements ActionListener
{
    private int count = 0;
    private JButton button;
    public void actionPerformed(ActionEvent event)
\{ count++;
       button.setText("count = " + count);
 }
    public void go()
\{ JFrame frame = new JFrame("ButtonCount");
       button = new JButton("count = " + count);
       frame.setDefaultCloseOperation(JFrame.EXIT_ON_CLOSE);
       frame.getContentPane().add(button);
       frame.setSize(300,300);
       frame.setVisible(true);
       button.addActionListener(this);
 }
    public static void main(String [] args) 
\{ ButtonCount gui = new ButtonCount();
       gui.go(); 
 }
}
                                                              Approach 1: 
                                                         Create an object and 
                                                          run a method that 
                                                           explicitly creates 
                                                                 JFrame
```
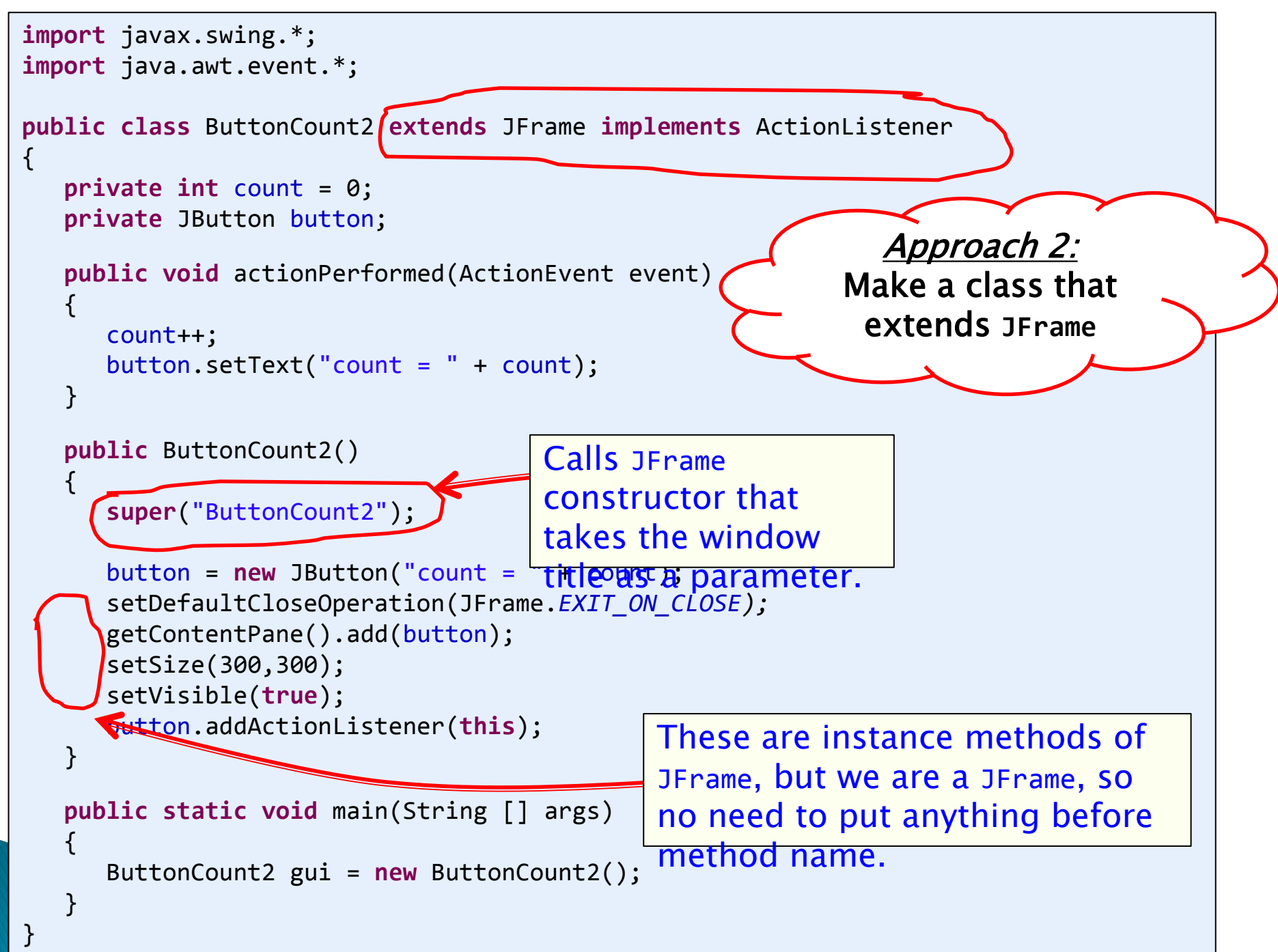

# **Dialog boxes**

### Dialog boxes

- Asks a question
- Or gives an error, information, etc.
- Typically modal
	- Blocks rest of GUI until closed
- Displays different icons depending on parameter

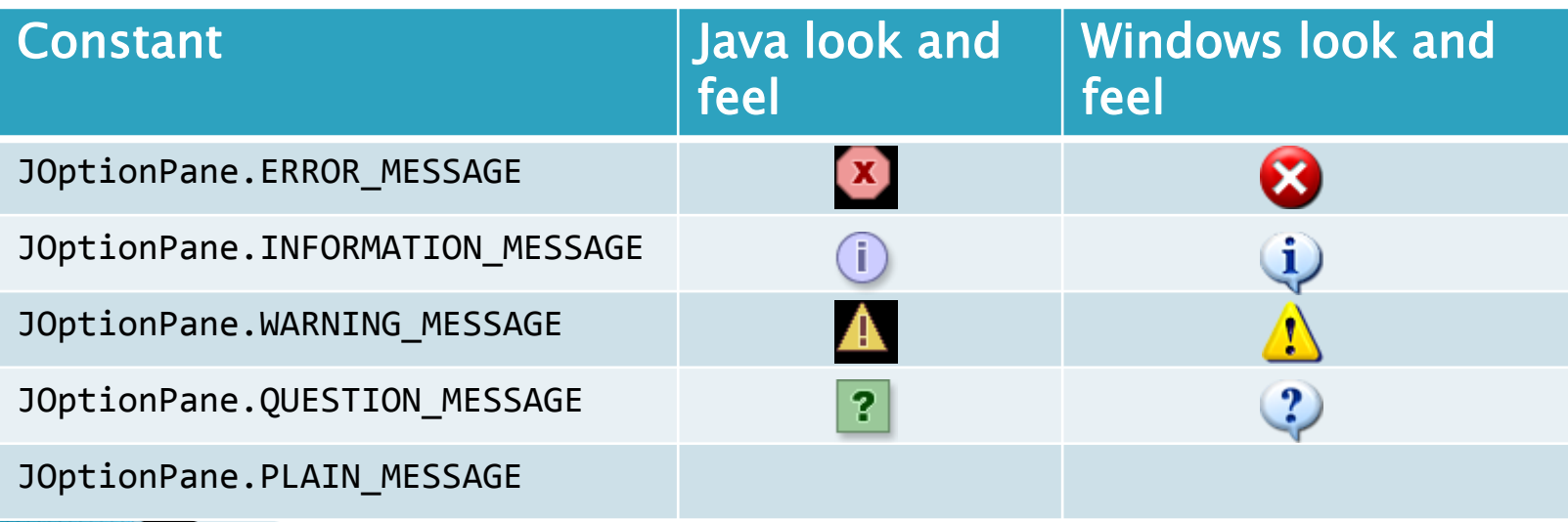

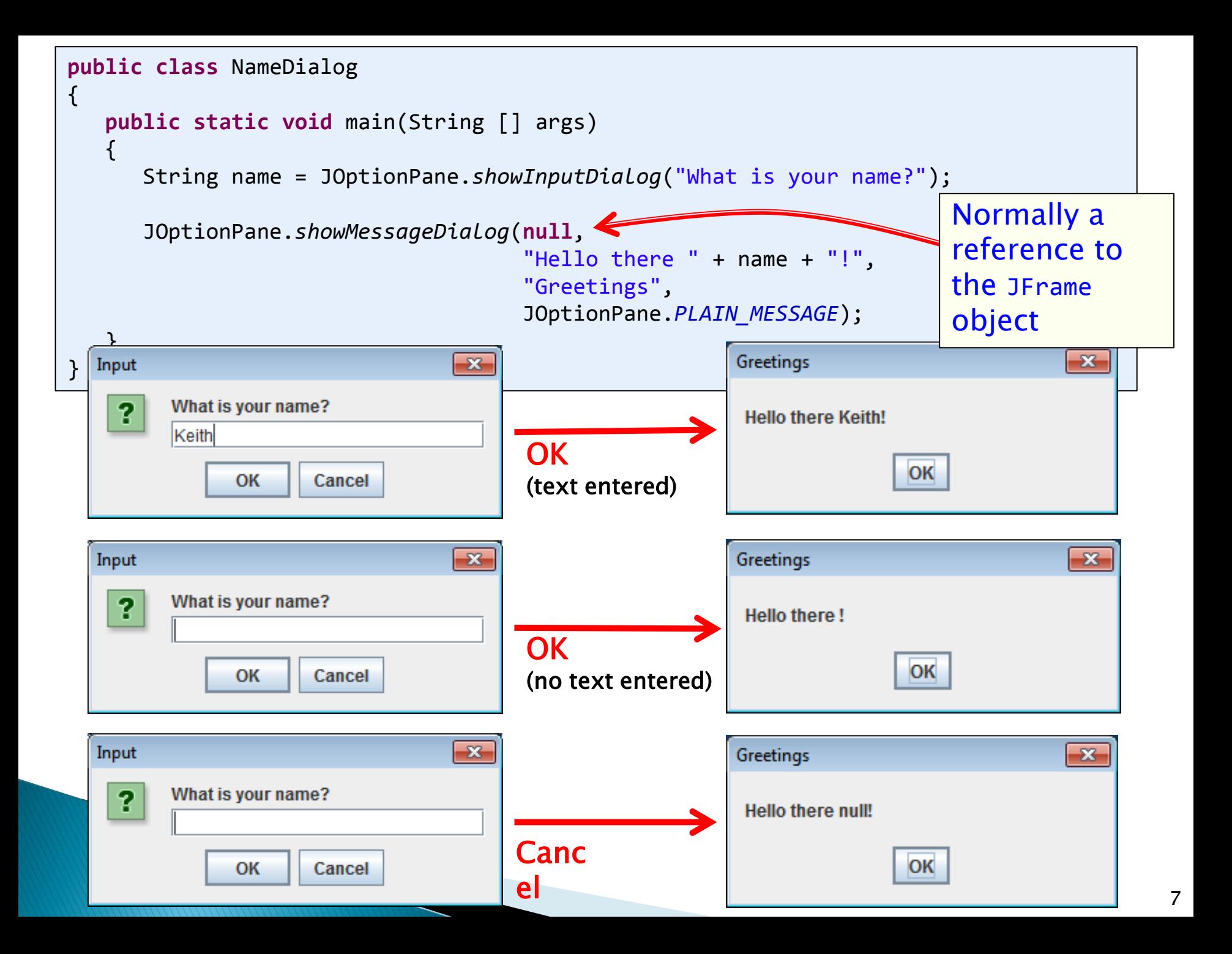

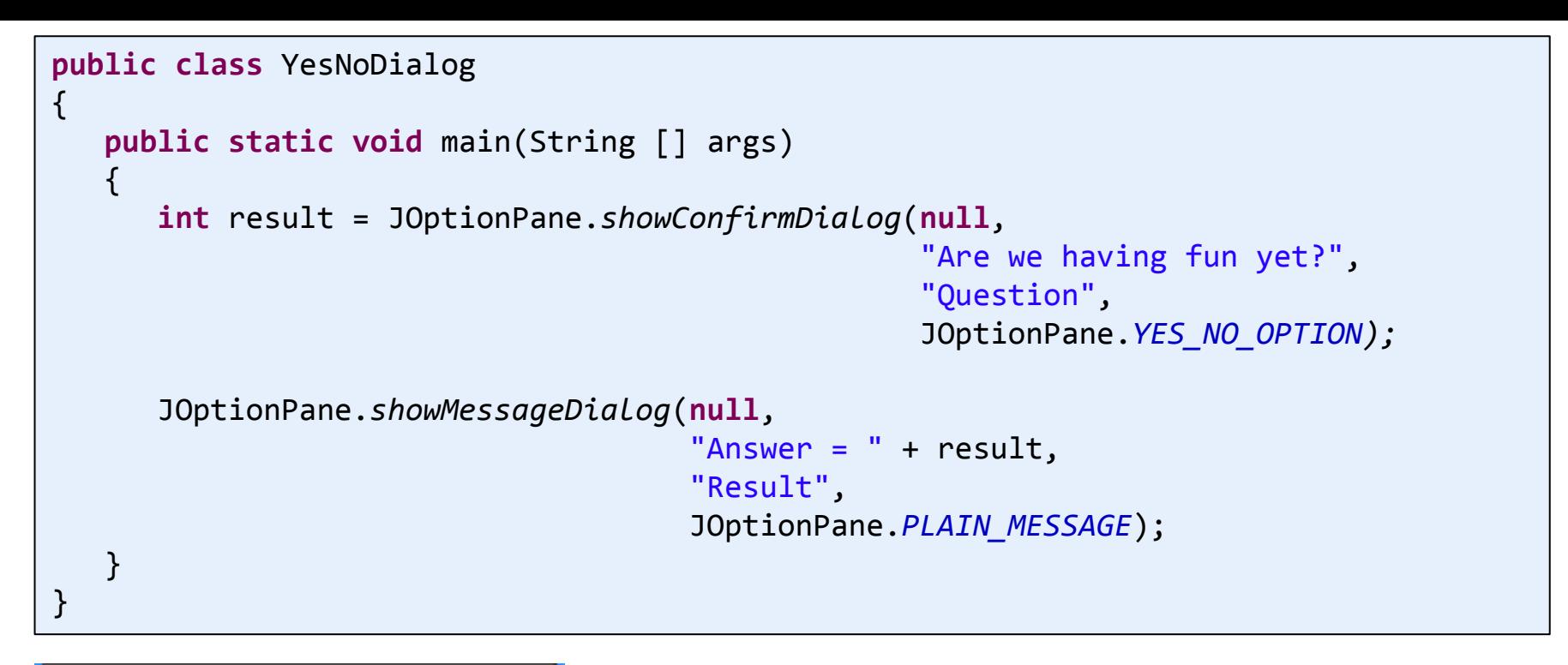

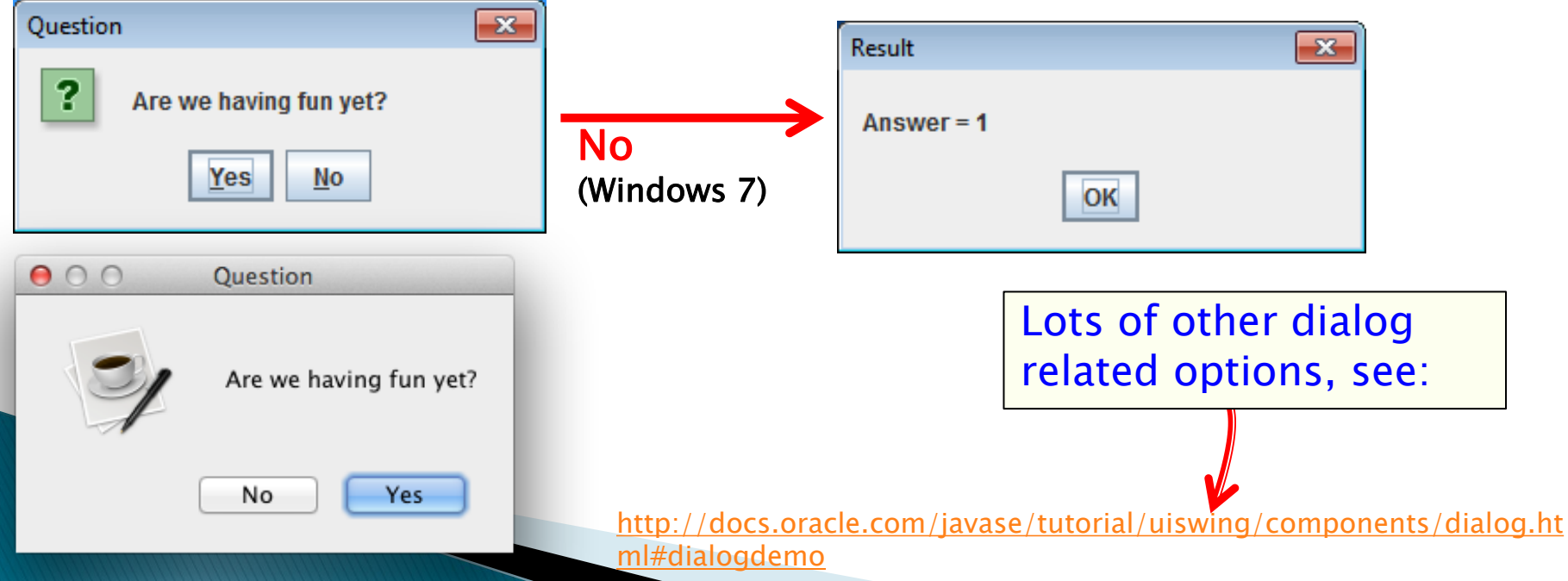

### **Panels**

- JPanel
	- Purpose 1: Container for other widgets
		- Allows more control of layout
	- Purpose 2: Place to draw lines, circles, images, etc.
		- Like StdDraw
	- Needs to be added to a JFrame
	- Class that extends JPanel, drawing done by:
		- public void paintComponent(Graphics g)
		- Called automatically when needed
			- e.g. window resized
		- Or by calling repaint() on JFrame

```
public class MyDrawPanel extends JPanel
\mathcal{L} public void paintComponent(Graphics g) 
\overline{\phantom{a}}画
          g.setColor(Color.ORANGE);
         g.fillRect(20,50,100,100);
          g.setColor(new Color(1.0f, 0.0f, 1.0f)); 
          g.drawLine(0, 0, 100, 100);
         g.setColor(Color.BLUE);
         g.fillOval(200, 100, 50, 25);
         BufferedImage image = null;
          try
\overline{\mathcal{L}} image = ImageIO.read(new File("cat.jpg"));
 }
          catch (IOException e)
\overline{\mathcal{L}} e.printStackTrace();
 }
         g.drawImage(image, 70, 170, null);
     }
            } public class Panel 
             {
                 public static void main(String [] args) 
                 {
                    JFrame frame = new JFrame();
                    MyDrawPanel panel = new MyDrawPanel();
                    frame.getContentPane().add(BorderLayout.CENTER, panel);
                    frame.setSize(400, 400);
                    frame.setDefaultCloseOperation(JFrame.EXIT_ON_CLOSE);
                    frame.setVisible(true);
                 }
             }
```
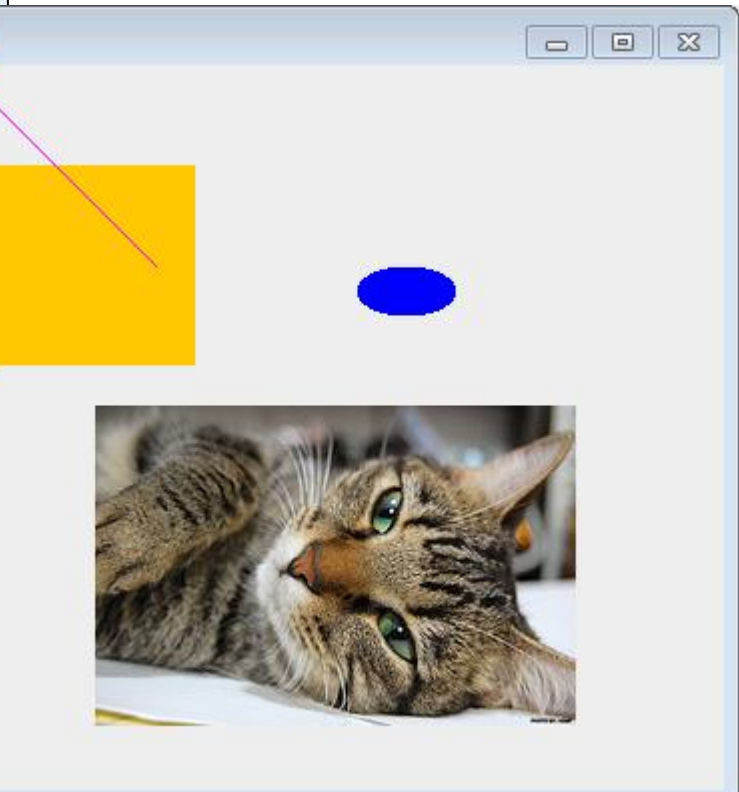

### **Drawing images**

- Loading a JPG, PNG, GIF:
	- Construct BufferedImage using static method
	- Pass it a File object constructed using filename
	- Will be null on error

 $\{$ 

**}**

◦ ImageIO.read can throw IOException

BufferedImage image = ImageIO.*read*(**new** File("cat.jpg")); **if** (image != **null**)  **int** width = image.getWidth();  **int** height = image.getHeight(); Special static method that constructs an object of type BufferedImage.

## **Drawing images**

- ▶ Drawing on a panel
	- In the paintComponent(Graphics g) method
		- g.drawImage(Image image, int x, int y, ImageObserver obs)
	- NOTE: (x, y) is the upper-left corner of image
	- Keep the BufferedImage object around
		- Avoid loading from disk each time you need it

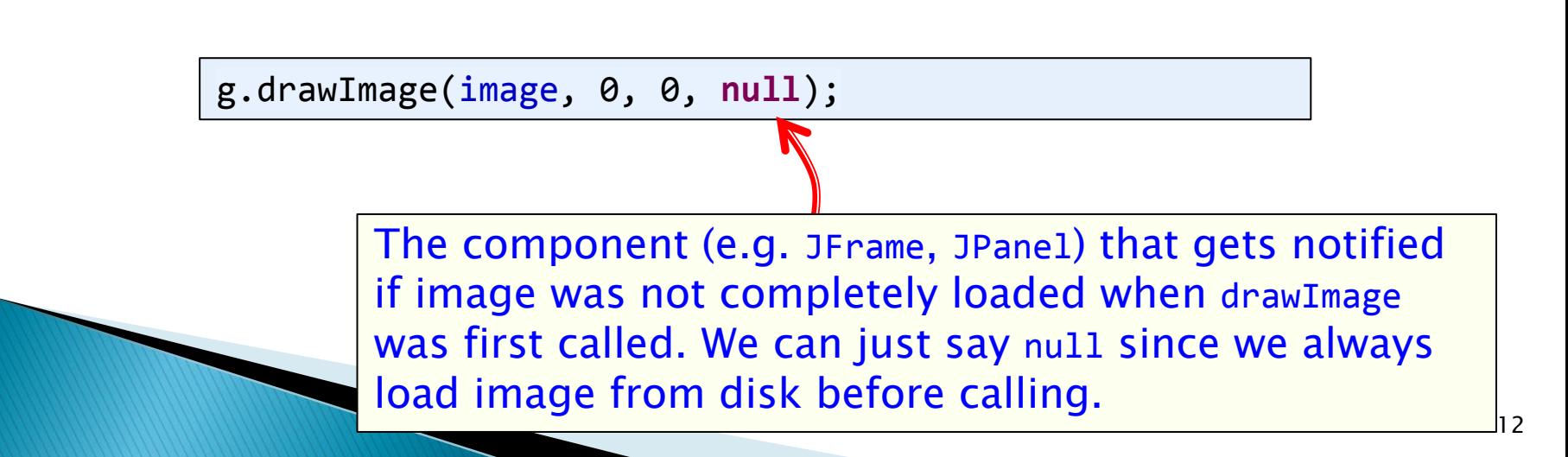

### **Mouse input**

#### MouseListener

- Watches for mouse entry/exit from component
- Watches for button events
- No events if moving mouse inside component
- Only if inside the listening component!

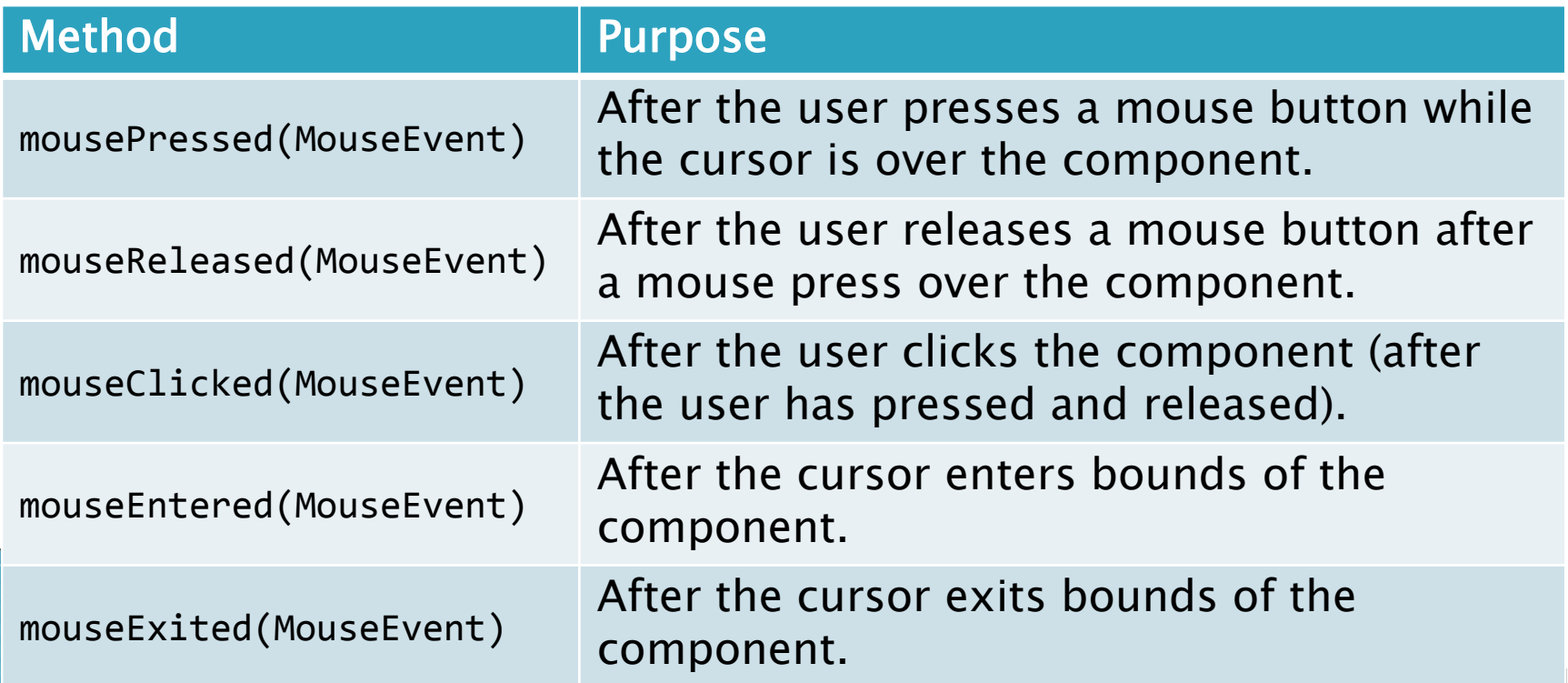

13

### **Mouse input**

#### MouseEvent

- (x, y) pixel coordinate: (0,0) is upper-left
- Number of consecutive clicks
- Button that changed state (pushed, released, clicked)

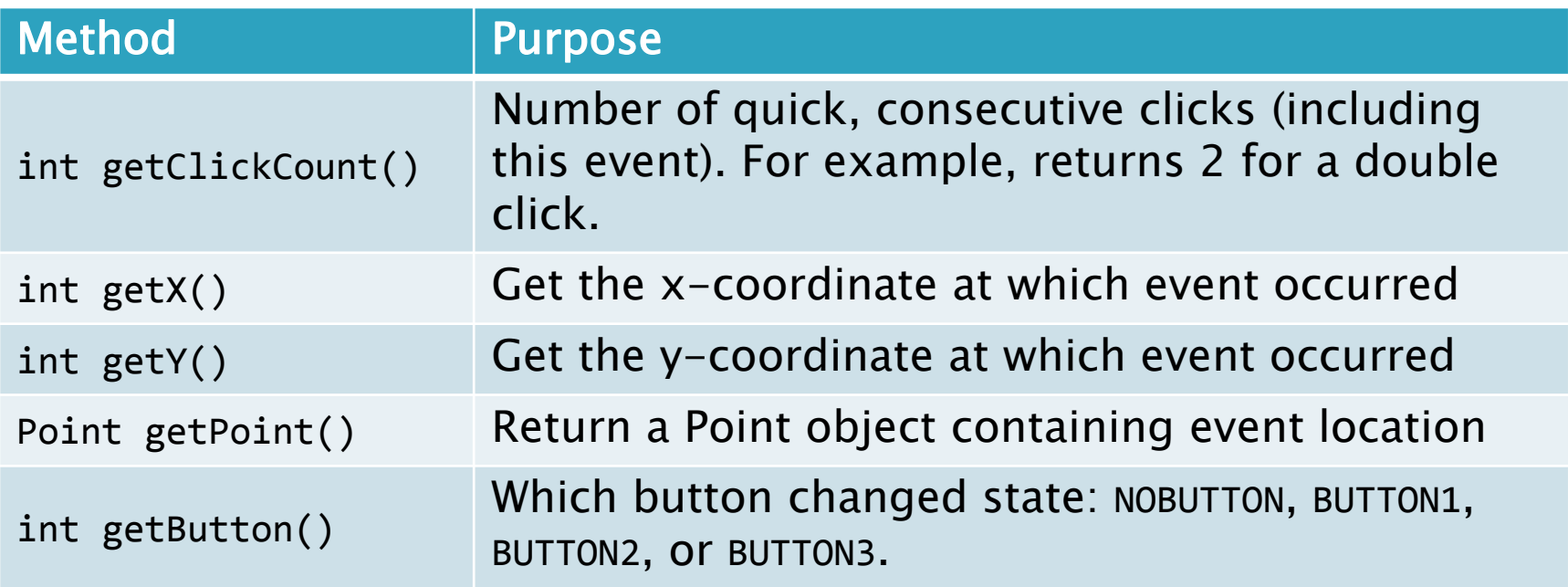

## Mouse input example 1

### GUI with a single big text area

- Add line of text to area on MouseListener event
- Output event type and mouse (x, y)
- Events only triggered in JTextArea not JButton

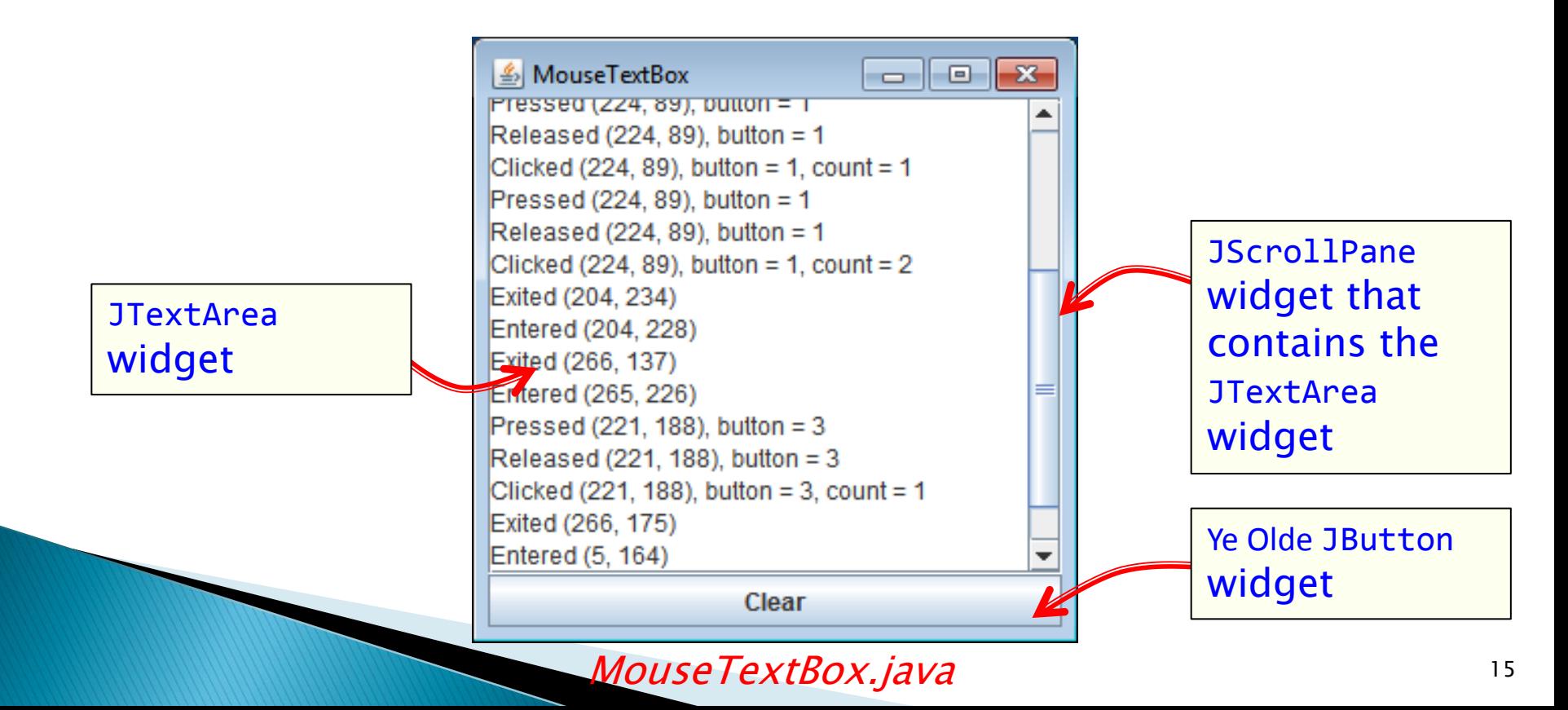

### **Mouse motion**

#### MouseMotionListener

- Detects movement of mouse inside a component
- With or without the mouse pressed

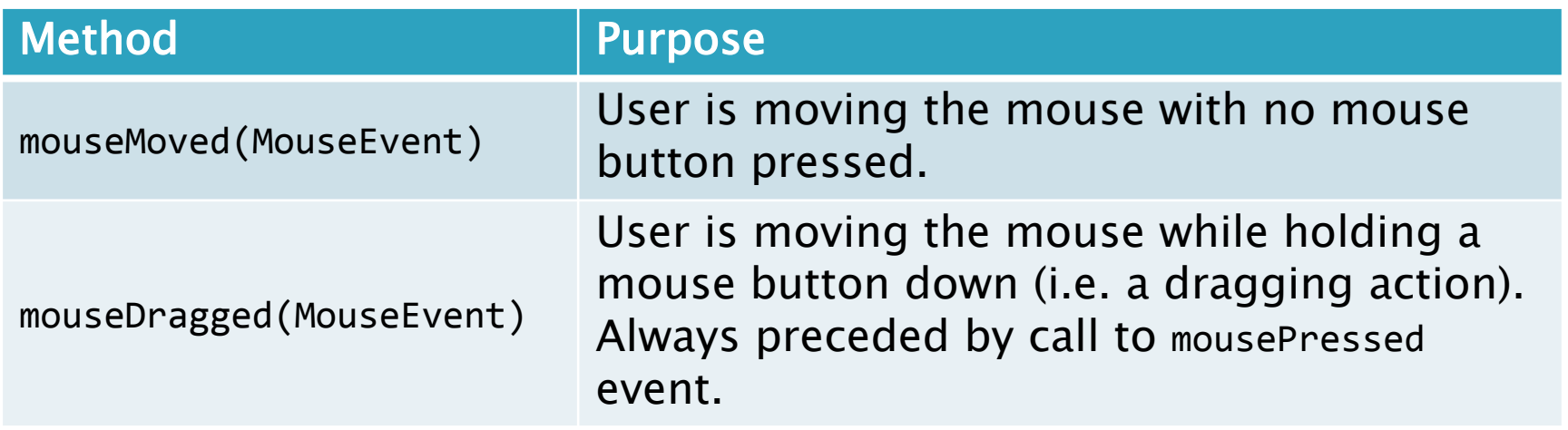

## **Mouse motion example 2**

- Simple drawing application
	- During MouseDragged event, add Point objects
	- Requires a custom JPanel that draws all the points
		- Override paintComponent(Graphics g) method
	- Also display current mouse (x, y) in upper-left

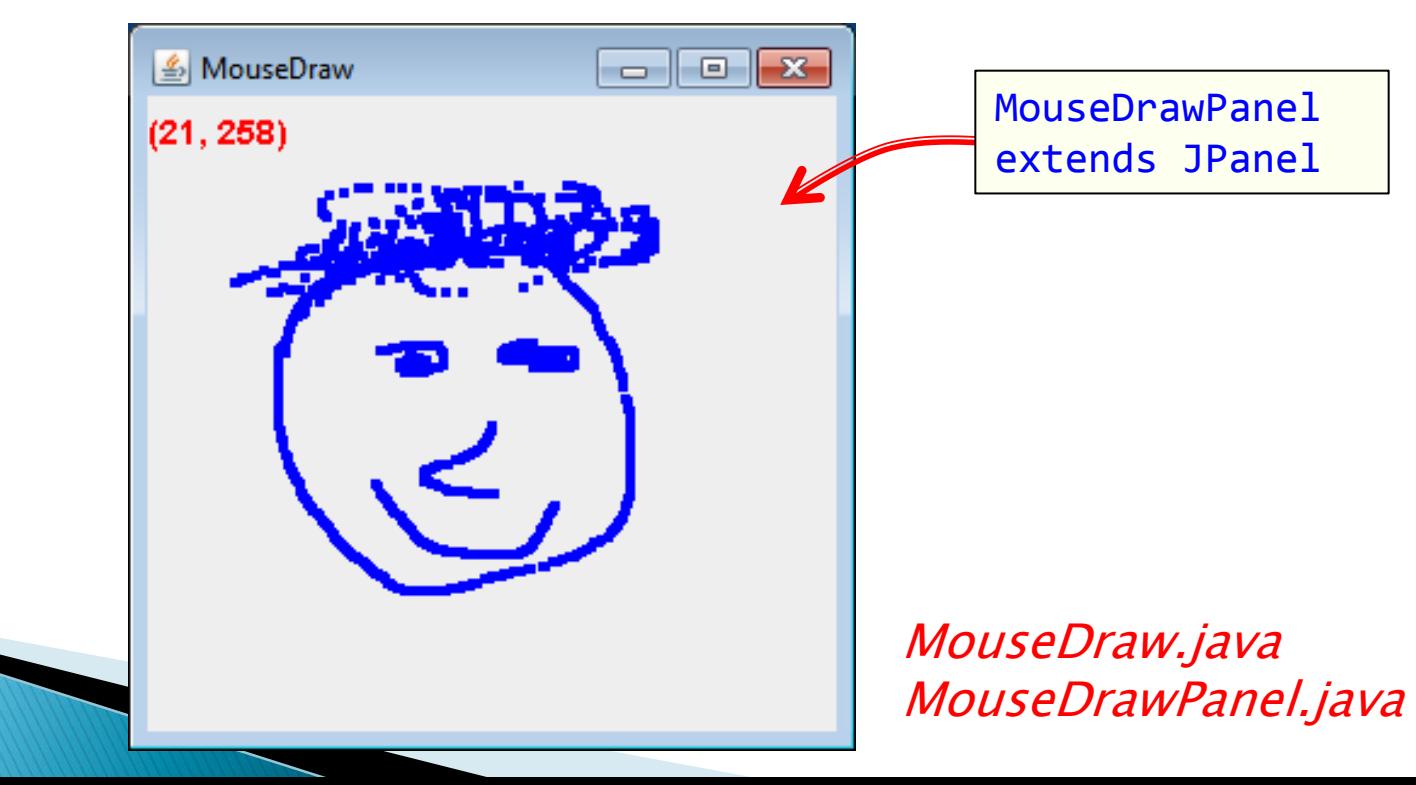

## **Keyboard input**

- KeyListener
	- When a key is pressed, released, or typed
		- Typed event only for printable characters
			- Not arrow keys, etc.
		- Numeric key codes for all event types
	- Component must have focus to fire event
		- For custom components (e.g. game drawing panel):
			- Ensure it can accept focus: setFocusable(true)
			- mouseClicked() handler that calls requestFocusInWindow()
			- Or make all other UI widgets not focusable

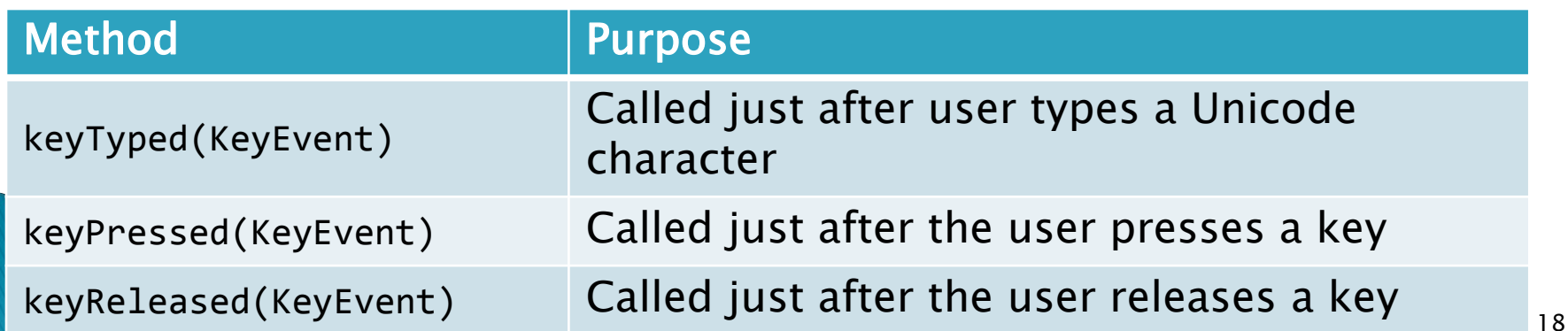

## **Keyboard input**

### KeyEvent

- Figure out what was typed or pressed
- Actual character for typed events
- Only key code for pressed/released events

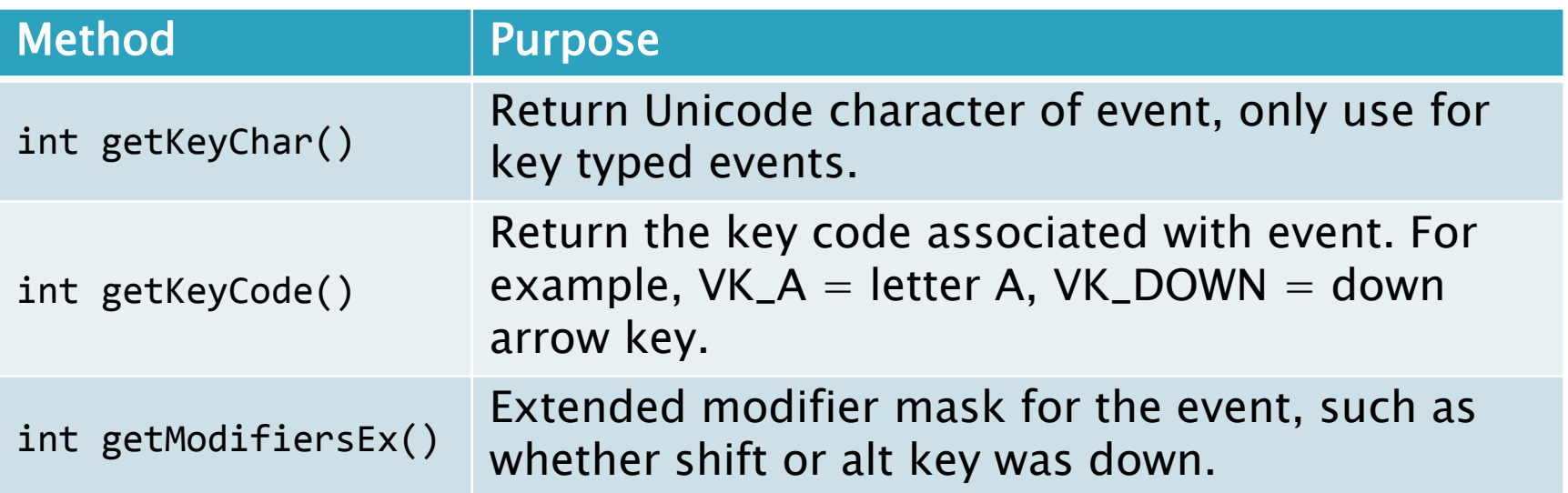

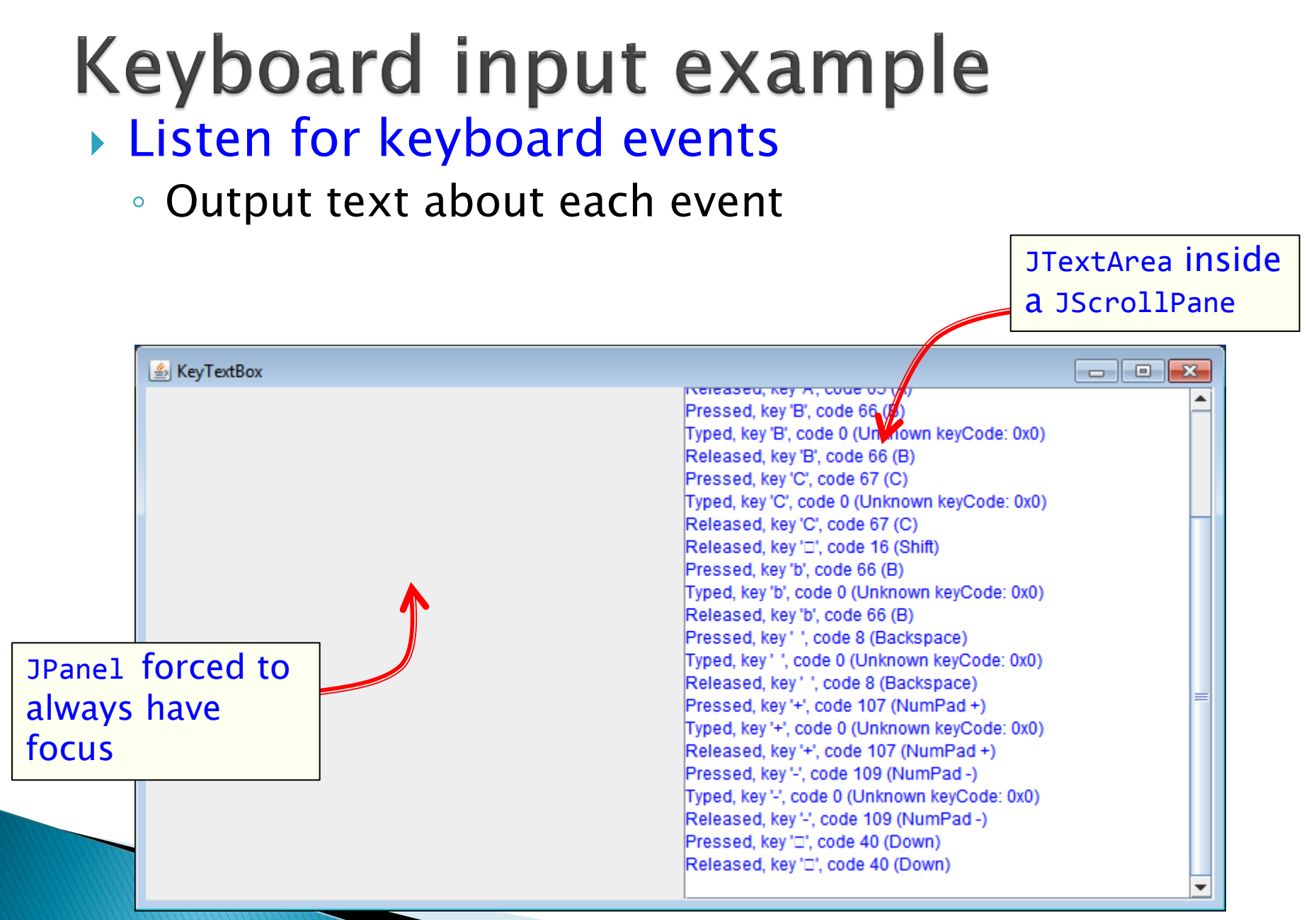

KeyTextBox.java

## Summary

- ▶ Extending JFrame
	- Constructor sets up the GUI widgets
- Dialog boxes
	- Collect a response, provide info or error
- Drawing shapes and images
	- Requires a JPanel
- Responding to mouse and keyboard events
	- MouseListener for click related events
	- MouseMotionListener for tracking mouse
	- KeyListener for keyboard events